## **Burapha University Library BURGARY**

## **EBSCOhost Academic Search Complete**

**The e-database includes content in all fields. It provides bibliography detail, abstract, full-text from academic journals more than 6,100 lists together with peer-review about 5,100 lists. Everyone can search retroactively since 1887** 

**Advanced Search**

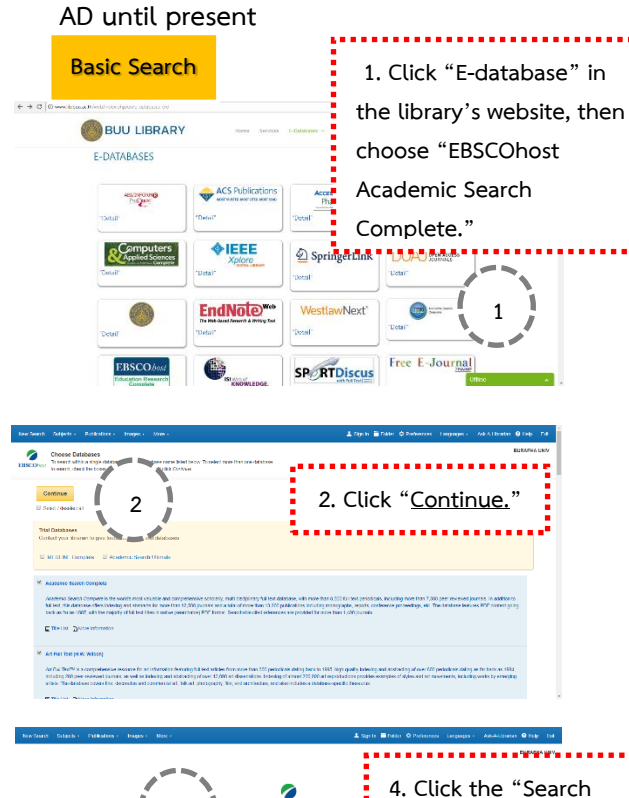

**3**

**5**

**6**

**3. Enter your search terms in the Find field on the Basic Search screen. 5. Select a specific search mode, such as "Find all of my search terms," or "SmartText Searching." 6. Apply Limiters such as Full Text or Publication type. Options" link, if you would like to use any of the optional Limiters or Expanders. To close the "Search Options", click the link again. 4**

**8**

 $\frac{1}{4}$ 

E BRE

**7. Click the Search button. 8. The Result List Displays.**

**7**

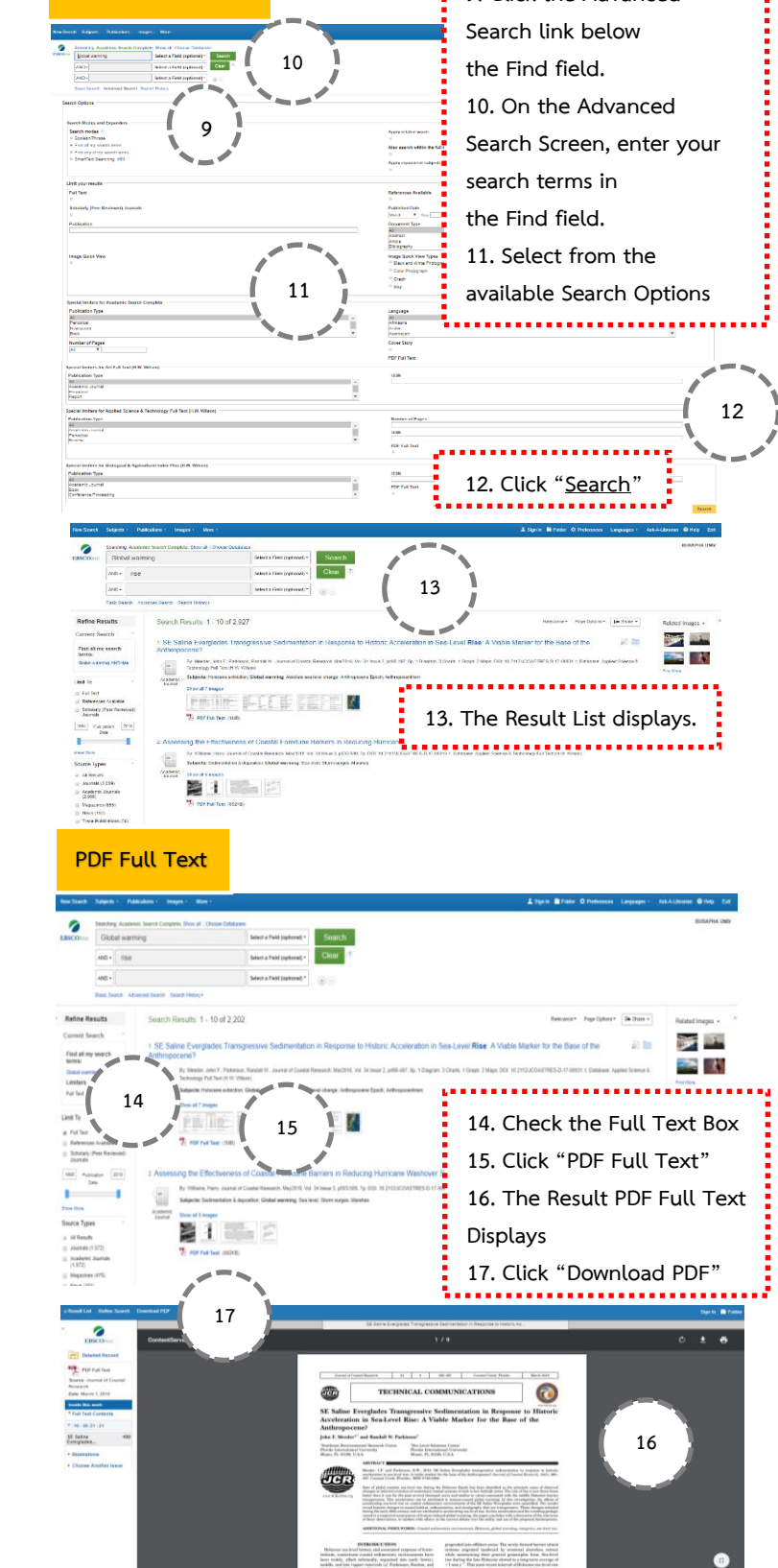

**9. Click the Advanced**